# Grove - Mouse Encoder

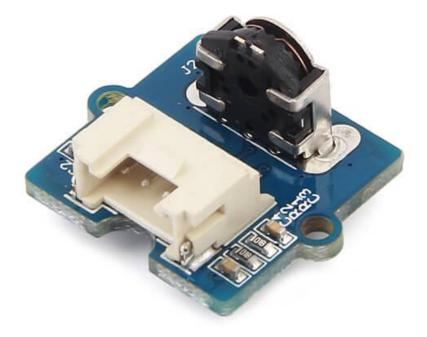

Grove - Mouse Encoder is a type of mechanical incremental rotary encoder with feedback data of rotary direction and rotary speed<sup>[1]</sup>. It features standard Grove interface that will save your lots of work in wiring and programming. Also, it is well adapted to heavy duty and a harsh environment. This product can be applied in toys, robots, and consumer input devices.

## Get One Now 📜

[https://www.seeedstudio.com/Grove-%E2%80%93-Mouse-Encoderp-2607.html]

#### Note

The rotating speed is designed to be less 1000 rad/min(radian per minute).

## Features

- Versatile for different environment.
- Well adapted for heavy duty and harsh environment.
- With detents and a nice feel.
- Standard Grove interface for easier programming and wiring.

More details about Grove modules please refer to Grove System

[https://wiki.seeedstudio.com/Grove\_System/]

• Accurate and reliable.

# Applications

B

Tip

It is versatile for different applications in harsh environment such as toys, robotics and consumer input devices.

# Specifications

| Item                                   | Min. | Typical | Max. |
|----------------------------------------|------|---------|------|
| Operating voltage(V)                   |      | 3.3     | 5.5  |
| Operating current(mA)                  |      | 10      | 13   |
| Duty(constant speed)                   |      | 50%     |      |
| Phase<br>difference(constant<br>speed) |      | π/4     |      |
| Pulse per circle                       |      | 12      |      |

#### Notes

- 1. There is no knob included in product list. Because we think it will make this encoder more versatile for different environments.
- You can find dimensions [https://files.seeedstudio.com/wiki/Grove-Mouse\_Encoder/res/Grove-Mouse\_Encoder\_Dimensions.pdf] file in PDF format, and you can customize a knob according to the dimensions.

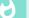

#### Tip

You can just use a suitable hexagonal screwdriver bit if you only are building a prototype for your project.

## Hardware Overview

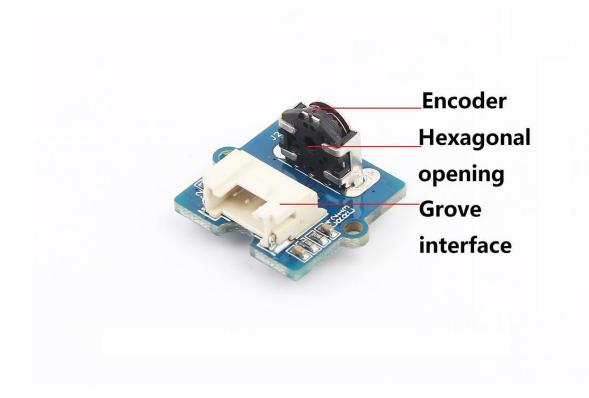

### **Grove interface**

Connect main control board such as **Seeeduino** board with driver board.

### **Hexagonal opening**

An opening you pass a knob through.

## Parts list

| Parts name                              | Quantity |
|-----------------------------------------|----------|
| Grove - Mouse Encoder(no knob included) | 1 PC     |
| Grove - Universal Cable                 | 1 PC     |

# Get started

This section will show you how to build an IDE environment for building applications with Grove - Mouse Encoder.

#### Refer to Seeeduino V4.2

[/Seeeduino\_v4.2#Getting\_Started\_on\_Windows](It is exchangeable with Arduino board) for how to build a complete an IDE for your applications, or read Arduino guide

[https://www.arduino.cc/en/Guide/HomePage] if you use Arduino original board.

#### Notes

- 1. Duty circle will be bigger if the speed of rotating is slow.
- 2. The pulse width (PW) will not be the same if rotating speed is not constant.
- 3. The rotating speed is supposed to be low than 1000 rad/min or it will lead to narrow output PW or cause damage to this encoder.
- The output voltage will be uncertain (high or low voltage) for no rotating circumstance since the position of pulse inside this encoder is not certain.

### Basic demo

This demo shows how to detect position and detect direction.

#### **Material required**

- Seeeduino V4.2
- Base shield V2.0
- USB cable (type A to micro type B)

#### Connections

Connect materials as shown below:

#### Code

```
Ē
   /* Read Quadrature Encoder
1
   * Connect Encoder to Pins encoder0PinA, encoder0PinB, and
2
3
4
   * Sketch by max wolf / www.meso.net
   * v. 0.1 - very basic functions - mw 20061220
5
6
7
8
9
10 int val;
   int encoder0PinA = 3;
11
12 int encoder0PinB = 4;
13 int encoder0Pos = 0;
   int encoder0PinALast = LOW;
14
   int n = LOW;
15
16
17
   void setup() {
        pinMode (encoder0PinA,INPUT);
18
        pinMode (encoder0PinB,INPUT);
19
20
        Serial.begin (115200);
21
22
23
   void loop() {
24
        n = digitalRead(encoder0PinA);
        if ((encoder0PinALast == LOW) && (n == HIGH)) {
25
26
            if (digitalRead(encoder0PinB) == LOW) {
                encoder0Pos--;
27
28
            } else {
29
                encoder0Pos++;
30
            Serial.println(encoder0Pos);
31
            Serial.println ("/");
32
33
34
        encoder0PinALast = n;
```

### 35 }

- 1. Copy the code and flash it into the controller board.
- 2. Open monitor window.
- 3. Turn the screwdriver bit to left or left to see what will happen.

### The output:

| © COM5 -             |        | ×    | ( |
|----------------------|--------|------|---|
|                      |        | Send |   |
| 60                   |        |      | ^ |
|                      |        |      |   |
| 61                   |        |      |   |
|                      |        |      |   |
| 62                   |        |      |   |
|                      |        |      |   |
| 63                   |        |      |   |
|                      |        |      |   |
| 64                   |        |      |   |
| ·                    |        |      |   |
| 65                   |        |      |   |
| ·                    |        |      |   |
| 66                   |        |      |   |
| ·                    |        |      |   |
| 67                   |        |      |   |
|                      |        |      |   |
| 68                   |        |      |   |
|                      |        |      |   |
| 69                   |        |      |   |
| ·                    |        |      |   |
| 70                   |        |      |   |
| ·                    |        |      |   |
| 71                   |        |      |   |
| 1<br>1               |        |      |   |
|                      |        |      | ¥ |
| Autoscroll Newline 🗸 | 115200 | baud | ~ |

# Schematic Online Viewer

## Resources

 Schematic files [https://files.seeedstudio.com/wiki/Grove-Mouse\_Encoder/res/Grove\_Mouse\_Encoder\_v1.0\_Schematic\_F ile.zip]

# Tech Support

### Please submit any technical issue into our forum

[https://forum.seeedstudio.com/].

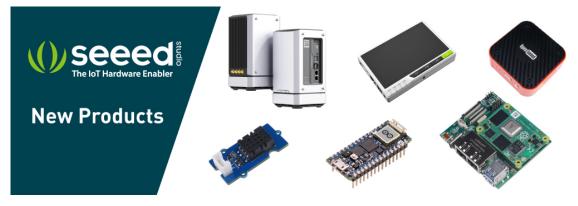

[https://www.seeedstudio.com/act-4.html? utm\_source=wiki&utm\_medium=wikibanner&utm\_campaign=newpr oducts]